## **Relationship Types Overview**

RiskVision defines several entity relationship types. Each relationship type includes propagation and inheritance settings that allow the entities to share controls and show aggregate scores. Propagation and inheritance settings can be specified separately for each direction of a bi-directional relationship.

- Propagate Control Results: Automatically import questionnaires and check results into assessments of the To entity.
- **Propagate Risk Score**. Shows aggregated scores of all **From** entity assessments in assessments of the To entity.

Use score with propagate controls.

Only set propagation for policies, results, and scores in one direction of a relationship pair. For example, enable propagation on either the **Parent of** or the **Child of** relationship to avoid looping.

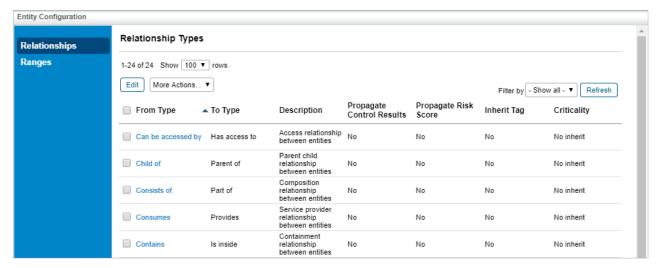

The Relationships tab of the Entity Configuration screen.

## To configure entity relationships:

- 1. Go to Configuration > Entity Configuration.
- 2. On the **Relationships** tab, select any of the relationship types.
- 3. Click Edit. The Relationship Type dialog displays.
- 4. Modify the settings, click **OK**, and click **Save**.

Programs and scores for entities with the relationship are updated immediately.